# Dell<sup>™</sup> 3100MP Projector User's Guide

The information below is provided by the supplier of the referenced device without independent verification by Dell and is subject to the <u>restrictions and disclaimers</u>.

Safety Instructions About Your Projector Installation Using Your Projector Troubleshooting Specifications Regulatory Notices Contacting Dell

## Notes, Notices, and Cautions

**NOTE:** A NOTE indicates important information that helps you make better use of your computer.

**NOTICE:** A NOTICE indicates either potential damage to hardware or loss of data and tells you how to avoid the problem.

# CAUTION: A CAUTION indicates a potential for property damage, personal injury, or death.

#### Information in this document is subject to change without notice.

© 2001 Coretronic Corporation.

#### © 2002 Dell Computer Corporation. All rights reserved.

Reproduction in any manner whatsoever without the written permission of Dell Computer Corporation is strictly forbidden.

Trademarks used in this text: *Dell* and the *DELL* logo are trademarks of Dell Computer Corporation; *DLP* and *Texas Instruments* are trademarks of Texas Instruments Corporation; *Microsoft* and *Windows* are registered trademarks of Microsoft Corporation; *Macintosh* is a registered trademark of Apple Computer, Inc.

Other trademarks and trade names may be used in this document to refer to either the entities claiming the marks and names or their products. Dell Computer Corporation disclaims any proprietary interest in trademarks and trade names other than its own.

#### **Restrictions and Disclaimers**

The information contained in this document, including all instructions, cautions, and regulatory approvals and certifications, is based upon statements provided to Dell by the manufacturer and has not been independently verified or tested by Dell. Dell disclaims all liability in connection with any deficiencies in such information.

All statements or claims regarding the properties, capabilities, speeds, or qualifications of the part referenced in this document are made by the manufacturer and not by Dell. Dell specifically disclaims any knowledge of the accuracy, completeness, or substantiation for any such statements.

March 2002 Rev. A00

# Safety Instructions: Dell<sup>™</sup> 3100MP Projector

# AUTION

Use the following safety guidelines to help protect your projector from potential damage and to ensure your own personal safety:

- The lamp becomes very hot with use. Do not attempt to replace the lamp after use until the projector has been allowed to cool down for at least 30 minutes, and follow all instructions in "<u>Changing the</u> <u>Lamp</u>."
- Do not touch the bulb or the lamp glass at any time. The bulb may explode due to improper handling, including the touching of the bulb or the lamp glass.
- To avoid damaging the projector, allow the cooling fan to run for 3 minutes before turning off the projector.
- The remote control is equipped with a Class II laser that emits laser radiation. To reduce the risk of injury, do not look directly into the laser light, and do not point the laser light into anyone's eyes.
- Do not block the ventilation slots and openings on the projector.
- Disconnect the power cord from the electrical outlet if the projector is not used for a long period of time.
- Do not use the projector in an extremely hot, cold, or humid environment.
- Do not use the projector in areas susceptible to excessive dust and dirt.
- Do not use the projector near any appliance that generates a strong magnetic field.
- Do not place the projector in direct sunlight.
- Do not look into the lens while the projector is on; the bright light may hurt your eyes.
- To reduce the risk of fire or electric shock, do not expose the projector to rain or moisture.
- To prevent electric shock, do not open or disassemble the projector further than what is needed for lamp replacement.
- To avoid damaging the projector, ensure that the zoom lens is fully retracted before moving the projector or placing the projector in its carrying case.
- Turn off the projector and disconnect it from the electrical outlet before cleaning it. Use a soft cloth moistened with mild detergent to clean the display housing. Do not use abrasive cleaners, waxes, or solvents.

# About Your Projector: Dell<sup>™</sup> 3100MP Projector

- Features
- Equipment
- Panel Control
- Main Unit
- Connection Ports
- Remote Control With Mouse Function and Laser Pointer

#### Features

- □ Single chip 0.7" Texas Instruments DLP<sup>™</sup> technology
- □ True XGA, 1024 x 768 addressable pixels
- □ 3.5 lb (1.6 kg) lightweight compact design
- 1000 ANSI lumens brightness
- Auto image re-sizing to 1024 x 768 full screen with scaling compression compatibility for UXGA, SXGA+,
- XGA, SVGA, VGA, MAC, and SXGA
- 130-watt, user-replaceable P-VIP lamp
- Compatibility with Macintosh® computers
- Compatibility with NTSC, NTSC4.43, PAL, PAL-M, PAL-N, SECAM, and HDTV (1080i, 720P, 576P, 480i/P)
- Remote control with mouse function and laser pointer
- DVI-I connection for digital and analog video connectivity
- □ High-definition TV compatibility
- User-friendly, multilanguage on-screen display (OSD)
- □ Advanced electronic keystone correction
- User-friendly control panel with backlight
- Carrying case included

#### Equipment

Your projector comes with all the items shown below. Ensure that you have all the items, and <u>contact Dell</u> if anything is missing.

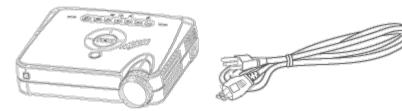

main unit

power cord

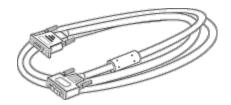

D-sub to DVI-I signal cable

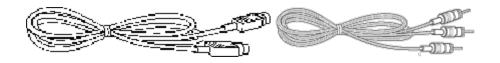

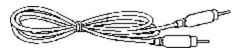

**RCA** audio cable

composite video cable

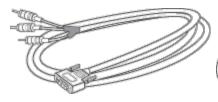

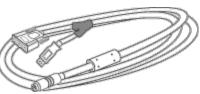

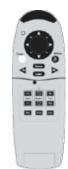

#### DVI-I signal cable for HDTV/component

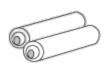

batteries (2)

remote mouse Y-cable

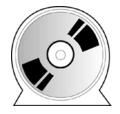

Dell 3100MP Projector User's Guide

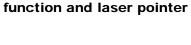

remote control with mouse

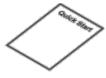

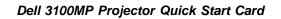

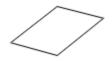

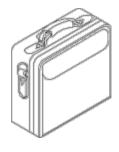

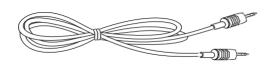

Dell 3100MP Projector Safety and Warranty Guide

carrying case

mini pin to mini pin cable

### **Panel Control**

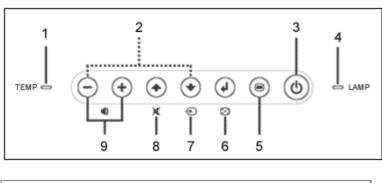

| 1 | temperature warning light |  |  |  |
|---|---------------------------|--|--|--|
| 2 | four directional keys     |  |  |  |
| 3 | power button              |  |  |  |
| 4 | lamp warning light        |  |  |  |
| 5 | Menu                      |  |  |  |

| 6 | Enter  |
|---|--------|
| 7 | Source |
| 8 | Mute   |
| 9 | Volume |

#### Main Unit

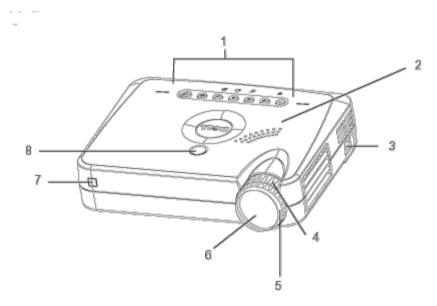

| 1 | panel control           |
|---|-------------------------|
| 2 | speaker                 |
| 3 | power connector         |
| 4 | zoom ring               |
| 5 | focus ring              |
| 6 | zoom lens               |
| 7 | remote control receiver |
| 8 | elevator button         |

#### **Connection Ports**

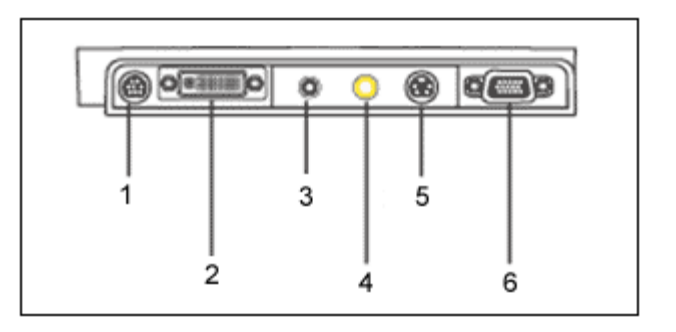

| 1 remote-mouse input connector |  |
|--------------------------------|--|
|--------------------------------|--|

| 2 | HDTV/component video and computer input connector |
|---|---------------------------------------------------|
| 3 | audio input connector                             |
| 4 | composite video connector                         |
| 5 | S-video connector                                 |
| 6 | monitor loop-through connector                    |

### **Remote Control With Mouse Function and Laser Pointer**

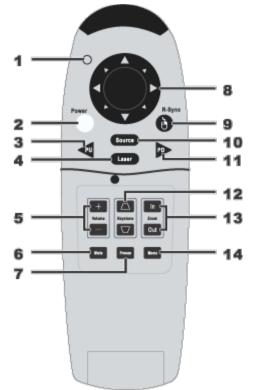

| 1  | light                 |
|----|-----------------------|
| 2  | Power button          |
| 3  | PU button (page up)   |
| 4  | laser pointer         |
| 5  | volume controls       |
| 6  | Mute button           |
| 7  | Freeze button         |
| 8  | directional pad       |
| 9  | R-Sync button         |
| 10 | Source button         |
| 11 | PD button (page down) |
| 12 | keystone correction   |
| 13 | zoom in/zoom out      |
| 14 | Menu button           |

**CAUTION:** The remote control has a Class II laser that emits radiation. To reduce the risk of injury to the eyes, do not look directly into the laser light on the remote control and do not point the laser light into anyone's eyes.

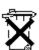

**Battery Disposal:** Your projector remote control uses zinc-manganese batteries. If you need to replace the batteries, see your *Dell 3100MP Projector Quick Start Card*.

Do not dispose of used batteries along with household waste. Contact your local waste disposal agency for the address of the nearest battery deposit site.

# Installation: Dell<sup>™</sup> 3100MP Projector

Connecting the Projector

Powering On/Off the Projector

Adjusting the Projected Image

Changing the Lamp

#### **Connecting the Projector**

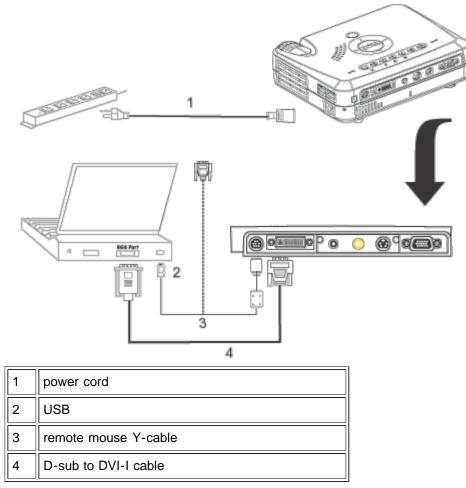

#### **Powering On/Off the Projector**

Powering On the Projector

**NOTE:** Turn on the projector before you turn on the source.

- 1. Remove the lens cap.
- 2. Ensure that the power cord and D-sub to DVI-I cable are securely connected. The power button light blinks green.
- 3. Press the power button to turn on the projector. After approximately 5 seconds, the startup screen appears, and the **LAMP** light blinks orange. After 20 seconds, the **LAMP** light stops blinking orange.
- 4. Turn on your source (computer, notebook, VCR, and so on). The projector automatically detects your source.
- If the No Signal check video cable message appears on the screen, ensure that the D-sub to DVI-I cable is securely connected.
- If you are connecting multiple sources to the projector simultaneously, press the **Source** button on the <u>remote</u> <u>control</u> or <u>panel control</u> to select the desired source.

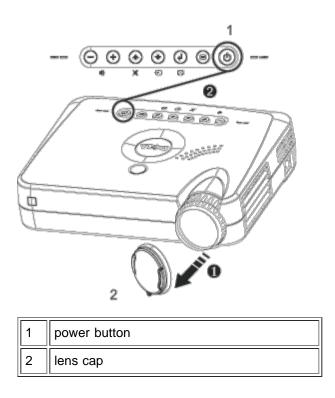

Powering Off the Projector

- 1. Press the power button to turn off the projector. The Power off the lamp? message appears on the OSD.
- 2. Press the power button again. The cooling fans continue to operate for about 30 seconds.
- 3. Disconnect the power cord from the electrical outlet and the projector.
- 4. If the **LAMP** light is solid orange, replace the lamp.
- 5. If the **TEMP** light is solid orange, the projector has overheated. The display automatically shuts down. Try turning the display on again after the projector cools down. If the problem persists, <u>contact Dell</u>.
- 6. If you press the power button while the projector is running, the Power off the lamp? message appears on the screen. To clear the message, press any button on the panel control or ignore the message; the message disappears after 5 seconds.

#### Adjusting the Projected Image

Adjusting the Projector Height

To raise the projector:

- 1. Press the elevator button.
- 2. Raise the projector to the desired display angle, and then release the button to lock the elevator foot into position.
- 3. Use the tilt adjustment wheel to fine-tune the display angle.

To lower the projector:

- 1. Press the elevator button.
- 2. Lower the projector, and then release the button to lock the elevator foot into position.

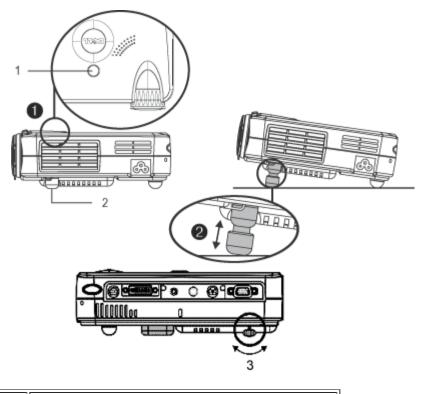

| 1 | elevator button       |
|---|-----------------------|
| 2 | elevator foot         |
| 3 | tilt adjustment wheel |

#### Adjusting the Projector Zoom and Focus

**CAUTION:** To avoid damaging the projector, ensure that the zoom lens is fully retracted before moving the projector or placing the projector in its carrying case.

- 1. Rotate the zoom ring to zoom in and out.
- 2. Rotate the focus ring until the image is clear. The projector focuses at distances from 3.3 ft to 39.4 ft (1 m to 12 m).

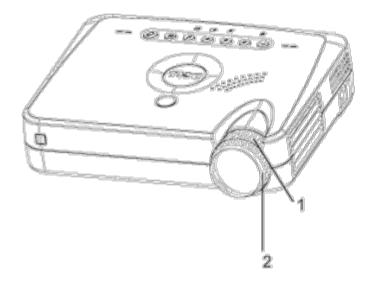

| 1 | zoom ring  |
|---|------------|
| 2 | focus ring |

## Adjusting Projection Image Size

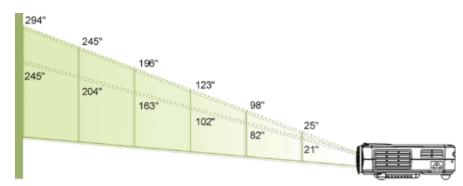

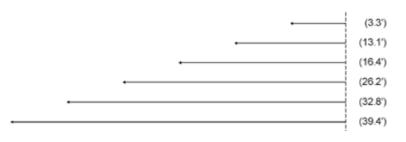

| Screen                                   | Max.          | 25"        | 98"         | 123"        | 196"          | 245"          | 294"          |
|------------------------------------------|---------------|------------|-------------|-------------|---------------|---------------|---------------|
| (Diagonal)                               | Min.          | 21"        | 82"         | 102"        | 163"          | 204"          | 245"          |
| Screen                                   | Max.<br>(WXH) | 20.0"X15.0 | 78.4"X58.8" | 98.4"X73.8" | 156.8"X117.6" | 196"X147"     | 235.2"X176.4" |
| Size                                     | Min.<br>(WXH) | 16.8X12.6" | 65.6"X49.2" | 81.6"X61.2" | 130.4"X97.8"  | 163.2"X122.4" | 196.0"X147.0" |
| Distance                                 |               | 3.3'       | 13.1'       | 16.4'       | 26.2'         | 32.8'         | 39.4'         |
| * This graph is for user reference only. |               |            |             |             |               |               |               |

#### Changing the Lamp

Replace the lamp when you see the Lamp may fail soon! Replacement suggested! message on the screen by carefully following these instructions.

**CAUTION:** The lamp becomes very hot with use. Do not attempt to replace the lamp after use until the projector has been allowed to cool down for at least 30 minutes.

#### Lamp Changing Procedure:

- 1. Turn off the projector and disconnect the power cord.
- 2. Let the projector cool for at least 30 minutes.
- 3. Remove the two screws that secure the lamp cover, and remove the cover.
- 4. Remove the three screws that secure the lamp.
- 5. Pull up the lamp by its metal handle.
- 6. Reverse steps 1 through 5 to install the new lamp.
- Reset the lamp by selecting the left Lamp Reset icon in the OSD <u>Management</u> tab.
- 8. Dell may require that lamps replaced under warranty are returned to Dell. Otherwise, contact your local waste disposal agency for the address of the nearest deposit site

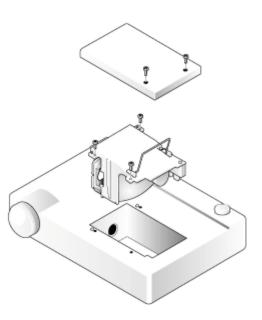

**CAUTION:** Do not touch the bulb or the lamp glass at any time. The bulb may explode due to improper handling, including the touching of the bulb or the lamp glass.

Back to Contents Page

# Using Your Projector: Dell<sup>™</sup> 3100MP Projector

Panel Control
 Remote Control
 On-Screen Display

# Panel Control

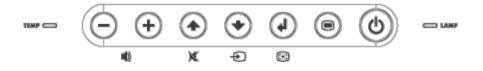

#### Power

See "Powering On/Off the Projector."

#### Source

Press 🕢 to choose RGB, Digital RGB, S-video, and composite sources.

#### **R-Sync (Resync)**

Press (a) to synchronize the projector to the input source.

R-Sync will not operate if the OSD is displayed.

#### Menu

Press (a) to activate the <u>OSD</u>. Press (-) and (+) to navigate through the menu tabs.

#### **Four Directional Keys**

The four directional keys () () (-) (+) can be used to toggle through the tabs in the <u>OSD</u>.

#### Mute

Press ( ) to mute and unmute the projector speaker.

#### Volume + / -

Increases/decreases projector speaker volume.

#### Keystone

Adjusts image distortion caused by tilting the projector. (± 16 degrees)

#### Enter

To confirm your selection, press ( ) while the  $\underline{OSD}$  is on the screen.

## **Remote Control**

 If the remote control cover is closed: The **R-Sync** button functions as the right mouse button. The Enter button functions as the left mouse button.

• If the remote control cover is open, use the directional pad to navigate through the OSD tabs.

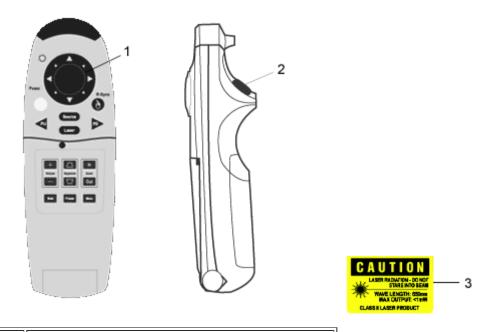

| 1 | directional pad         |
|---|-------------------------|
| 2 | Enter button            |
| 3 | laser radiation caution |

#### Power

See "Power On/Off the Projector."

#### Source

Press the Source button to choose RGB, Digital RGB, S-video, and composite sources.

#### R-Sync

If the remote control cover is open, the **R-Sync** button synchronizes the projector to the input source. If the remote control cover is closed, the **R-Sync** button functions as the right mouse button.

#### **Directional Pad**

The directional pad can be used to control mouse movement when the remote control cover is closed. The mouse function is enabled using the remote mouse Y-cable connection between your computer and the projector.

#### Laser

Aim the remote control at the screen, and press and hold the Laser button to activate the laser light.

#### Page Up

Press the **PU** button to page up.

#### Page Down

Press the **PD** button to page down.

#### Menu

Press the **Menu** button to activate the OSD. Use the directional pad and **Enter** button to navigate through the <u>OSD</u>.

#### Zoom In/Out (Computer Mode Only)

Press the **In** button to digitally magnify an image up to 32 times on the screen. Press the **Out** button to reduce the zoomed image.

This function cannot be used with SXGA+ and UXGA.

#### Freeze

Press the Freeze button to temporarily stop video motion. Press the button again to resume video motion.

#### Mute

Press the Mute button to mute or unmute the projector speaker.

#### Volume

Increases/decrease the speaker volume.

#### Keystone

Adjusts image distortion caused by tilting the projector. (± 16 degrees)

#### Enter

Activates the left mouse button when the remote control cover is closed.

# **On-Screen Display**

- The projector has a multilanguage OSD that can only be displayed when the projector is accepting an input source.
- The OSD allows you to make image adjustments and change a variety of settings. If the source is a computer, the OSD shows the computer OSD. When using a video source, the OSD shows the video OSD. The projector automatically detects the source.
- When the OSD is on the screen, press 
   or 
   to navigate through the OSD tabs.

   Example: Image-I--> Image-II--> Audio--> Language--> Management--> Image-I. To make a selection in a tab, press 

   Image-II--> Image-II--> Image
- Press (→) or (→) to make a selection and adjust the settings by pressing (−) or (+). When an item is selected, the color of the item changes from yellowish brown to blue.

Example: Brightness--> Color Temp.--> Zoom--> Contrast--> Keystone--> Brightness

To exit the OSD, press (a).

| Computer Mode  |                |  |  |  |  |  |
|----------------|----------------|--|--|--|--|--|
| Language       | Management     |  |  |  |  |  |
| Image-I 1 Imag | ge-II / Audio  |  |  |  |  |  |
| Brightness 50  | Zoom 3220      |  |  |  |  |  |
| 3 1111 1111 4  | Quuru Juuru Qu |  |  |  |  |  |
| Contrast 100   | Keystone Juuru |  |  |  |  |  |
| 0 1111 1111 0  | Tuuru A        |  |  |  |  |  |
| Color Temp.    |                |  |  |  |  |  |

. .

#### Image-I (Computer Mode)

#### **Brightness**

Adjusts the brightness of the image.

- Press (+) to lighten the image.

#### Contrast

Controls the degree of difference between the lightest and darkest parts of the picture. Adjusting the contrast changes the amount of black and white in the image.

- Press (-) to decrease the contrast.
- Press + to increase the contrast.

#### Color Temp.

Adjusts the color temperature. The range is from 6500K to 9000K, and the default is 7050K. With the higher temperature, the screen looks colder; with the lower temperature, the screen looks warmer.

#### Zoom

- Press (+) to digitally magnify an image up to 32 times on the projection screen.
- Press to reduce the zoomed image.

#### **Keystone (Keystone Correction)**

Adjusts image distortion caused by tilting the projector. (± 16 degrees)

| Video Mode                                                                           |  |  |  |  |  |
|--------------------------------------------------------------------------------------|--|--|--|--|--|
| Language Management<br>Image-I í Image-II í Audio                                    |  |  |  |  |  |
| Brightness     60     Sharpness     60       ※ · · · · · · · · · · · · · · · · · · · |  |  |  |  |  |
| Color [100]<br>Jill 11111 [11111 [1]                                                 |  |  |  |  |  |

#### Image-I (Video Mode)

#### **Brightness**

Adjusts the brightness of the image.

- Press to darken the image.
- Press (+) to lighten the image.

#### Contrast

Controls the degree of difference between the lightest and darkest parts of the picture. Adjusting the contrast changes the amount of black and white in the image.

- Press (-) to decrease the contrast.
- Press (+) to increase the contrast.

#### Color

Adjusts a video image from black and white to fully saturated color.

- Press (-) to decrease the amount of color in the image.
- Press (+) to increase the amount of color in the image.

#### Sharpness

Adjusts the sharpness of the image.

- Press to decrease the sharpness.
- Press (+) to increase the sharpness.

#### Tint

Adjusts the color balance of red and green.

- Press to increase the amount of green in the image.
- Press (+) to increase the amount of red in the image.

| Computer Mode                           |                 |  |  |
|-----------------------------------------|-----------------|--|--|
| Language                                | Management      |  |  |
| Image-I Imag                            | ge-II / Audio   |  |  |
| Frequency                               | H. Position 80  |  |  |
| -©+++                                   | C. Position 40  |  |  |
| - 🛞 • • • • • • • • • • • • • • • • • • | Reset<br>Yes No |  |  |

#### Image-II (Computer Mode)

#### Frequency

Changes the display data frequency to match the frequency of your computer graphic card. If you experience a vertical flickering bar, use the frequency function to make an adjustment.

#### Tracking

Synchronizes the signal timing of the display with that of the graphic card. If you experience an unstable or flickering image, use the tracking function to correct it.

#### 16:9/4:3

Select this function to fit your desired aspect ratio type.

#### **Horizontal Position**

- Press 

   to move the image left.
- Press + to move the image right.

#### **Vertical Position**

- Press in to move the image down.
  Press in to move the image up.

#### Reset

Select Yes to reset the display to its factory default settings. Reset items include both Image-I and Image-II settings.

| Video Mode              |                             |  |  |
|-------------------------|-----------------------------|--|--|
| Language<br>Image-I Ima | Management<br>ge-II / Audio |  |  |
| Keystone Du             | Color Temp                  |  |  |
| 16:9 / 4:3              | Reset<br>Yes No             |  |  |

#### Image-II (Video Mode)

#### **Keystone Correction**

Adjusts image distortion caused by tilting the projector. (± 16 degrees)

#### 16:9/4:3

Select this function to fit your desired aspect ratio type.

#### Color Temp.

Adjusts the color temperature setting. The range is from 6500K to 9000K, and the default is 7050K. With the higher temperature settings, the screen looks colder; with the lower temperature, the screen looks warmer.

#### Reset

Select Yes to reset the display to its factory default settings. Reset items include both Image-I and Image-II settings.

| Computer/Video mode                                                                                                    | Computer/Video mode                                                                                                |
|----------------------------------------------------------------------------------------------------|----------------------------------------------------------------------------------------------------|
| Language Management<br>Image-I / Image-II Audio                                                                                                    | Image-I Image-II Audio                                                                                             |
| Volume     Treble   Uute   Bass   Image: Image: Im | English     Portuguese       Deutsch     2 本 梁       Prangals     中 太 (紫)       Italiana     辛 太 (新)       Espeñol |

#### Audio

#### Volume

- Press to decrease the volume.
  Press + to increase the volume.

#### Treble

Controls the higher frequencies of your audio source.

- Press to decrease the treble.
- Press (+) to increase the treble.

#### Bass

Controls the lower frequencies of your audio source.

- Press to decrease the bass.
- Press (+) to increase the bass.

#### Stereo / Mono

- Mono : Mono sound effect.
- Stereo Stereo sound effect.

#### Mute

- Select the left icon to mute the volume.
- Select the right icon to unmute the volume.

#### Language

#### Language

 $\mathsf{Press} \, \bigodot \, \mathsf{or} \, \bigodot \, \mathsf{to} \, \mathsf{select}$  the language you prefer.

| Computer/Video mode            |                                      |          |  |  |
|--------------------------------|--------------------------------------|----------|--|--|
| ∫ Image-I <b>Y</b><br>í Langua | lmage-II<br>age <mark>  Man</mark> a | Audio    |  |  |
| Menu Location                  |                                      | Reminder |  |  |
| Projection                     |                                      | Reset    |  |  |
| Signal Type<br>RGB             | Component                            | нот∨     |  |  |

#### Management

#### **Menu Location**

Selects the location of the OSD on the screen.

#### Projection

Front-Desktop

The default setting.

Paral Rear-Desktop

The projector reverses the image so you can project from behind a translucent screen.

Front-Ceiling

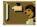

The projector turns the image upside down for ceiling-mounted projection.

Operation Provide the Implementation Provide the Implementation of the Implementation of the Impl

The projector simultaneously reverses and turns the image upside down. You can project from behind a translucent screen with a ceiling-mounted projection.

#### Signal Type

Select signal type from RGB, HDTV, and component video sources.

#### Lamp Reminder

The Lamp may fail soon! Replacement suggested! message appears on the screen 30 hours before the end of lamp life. Use this function to show or hide the message.

#### Lamp Reset

Use this function only after a new lamp is installed in the projector. Select the left **Lamp Reset** icon (light bulb and arrow under the icon), and press the **Enter** button to accept the new lamp.

# Troubleshooting: Dell™ 3100MP Projector

- No image appears on the screen
- Partial, scrolling, or incorrectly displayed image
- The screen does not display your presentation
- Image is unstable or flickering
- Image has vertical flickering bar
- Image is out of focus
- The screen is outstretched when displaying 16:9 DVD
- Image is reversed
- Lamp burns out or makes a popping sound

If you experience problems with your projector, see the following troubleshooting tips. If the problem persists, <u>contact</u> <u>Dell</u>.

#### No image appears on the screen

- If you are using a portable computer, press Fm Fm.
- Ensure that all the cables are correctly and securely connected as described in "<u>Connecting</u> the Projector."
- Ensure that the pins of the connectors are not bent or broken.
- Ensure that the lamp is securely installed (see "Changing the Lamp").
- Ensure that the lens cap is removed and the projector is turned on.

#### Partial, scrolling, or incorrectly displayed image

- Press the R-Sync button on the remote control or the panel control.
- If you are using a desktop computer and the resolution of your computer is set higher than 1024 x 768, follow the steps below to reset the resolution.
- For Microsoft® Windows® 95, Windows 98, Windows 2000, and Windows XP:
  - 1. Open the Control Panel, and then double click **Display**.
  - 2. Click the **Settings** tab.
  - 3. Verify that the resolution setting in **Desktop Area** is less than or equal to 1024 x 768 resolution.

If the projector still does not display the image correctly, change the monitor display: Follow steps 1 and 2. Click **Advanced Properties**.

- 4. Click the **Change** button in the **Monitor** tab.
- 5. Click **Show all devices**. Then click **Standard monitor types** in the **Manufacturer** box; click to select the resolution mode you need in the **Models** box.
- 6. Verify that the resolution setting of the monitor display is less than or equal to 1024 x 768.
- If you are using a portable computer:
  - 1. Set the resolution of the computer.
  - 2. Press [m] [m].
- If you experience difficulty in changing resolutions or your monitor freezes, restart all the equipment and the projector.

#### The screen does not display your presentation

If you are using a portable computer, press

#### Image is unstable or flickering

- Adjust the tracking in the OSD Image-II tab.
- Change the monitor color setting on your computer.

#### Image has vertical flickering bar

- Adjust the frequency in the OSD Image-II tab.
- Check and reconfigure the display mode of your graphic card to make it compatible with the projector.

#### Image is out of focus

- Adjust the focus ring on the projector lens.
- Ensure that the projection screen is within the required distance from the projector (3.3ft [1m] to 39.4ft [12m]).

#### The screen is outstretched when displaying 16:9 DVD

The projector automatically detects 16:9 DVD and adjusts the aspect ratio by digitization to full screen with a 4:3 default setting.

If the projector is still outstretched, adjust the aspect ratio as follows:

- If you are playing a 16:9 DVD, select 4:3 aspect ratio type on your DVD player.
- If you cannot select 4:3 aspect ratio type on your DVD player, select 4:3 OSD function.

#### Image is reversed

• Select Management from the OSD.

#### Lamp burns out or makes a popping sound

• When the lamp reaches its end of life, it will burn out and may make a loud popping sound. If this occurs, the projector will not turn back on until the lamp is replaced. To replace the lamp, see "Changing the Lamp".

### Back to Contents Page

# Specifications: Dell<sup>™</sup> 3100MP Projector

| Light Valve            | single-chip DLP™ technology                                                                                                    |
|------------------------|----------------------------------------------------------------------------------------------------|
| Contrast Ratio         | 280:1 (Full On/Full Off)                                                                                                    |
| Lamp                   | 130-watt, user-replaceable P-VIP lamp                                                                                           |
| Number of Pixels       | 1024 x 768                                                                                                    |
| Displayable Color      | 16.7M colors                                                                                                    |
| Projection Lens        | F/2.21-2.47, f=28.55-34.28 mm with 1.2x manual zoom lens                                                                        |
| Projection Screen Size | 21–294 inches (diagonal)                                                                                                    |
| Projection Distance    | 3.3–39.4 ft (1m–12m)                                                                                                    |
| Video Compatibility    | NTSC, NTSC 4.43, PAL, PAL-M, PAL-N, SECAM, and HDTV (1080i, 720P, 576P, 480i/P)-compatibility                                   |
|                        | Composite video and S-video capability                                                                                          |
| H. Frequency           | 15kHz-100kHz horizontal scan                                                                                                    |
| V. Frequency           | 43Hz-120Hz vertical refresh                                                                                                    |
| Multimedia Audio       | one internal speaker with 2-watt output                                                                                         |
| Power Supply           | universal 100–240V AC 50–60 Hz                                                                                                  |
| Power Consumption      | 180 watts at normal operation                                                                                                   |
| I/O Connectors         | power: AC power input socket                                                                                                    |
|                        | computer input: one 30-pin DVI-I for analog/digital/component and HDTV signal                                                   |
|                        | computer output: one 15-pin D-sub                                                                                               |
|                        | video input: one composite video RCA and one S-Video                                                                            |
|                        | audio input: one phone jack                                                                                                    |
|                        | mouse input: one 8-pin connector for remote mouse (USB and RS232)                                                               |
| Weight                 | 3.5 lb (1.6 kg)                                                                                                    |
| Dimensions (W x H x D) | 2.0 x 6.9 x 8.9 inches (52 x 176 x 225 mm)                                                                                      |
| Environmental          | operating temperature: 10 <sup>o</sup> C–40 <sup>o</sup> C (50 <sup>o</sup> F–104 <sup>o</sup> F)<br>humidity: 80% maximum      |
|                        | storage temperature: -20 <sup>o</sup> C to 60 <sup>o</sup> C (-4 <sup>o</sup> F to 140 <sup>o</sup> F)<br>humidity: 80% maximum |
| Safety Regulation      | FCC, CE, VCCI, UL, cUL, TUV GS, ICES-003, MIC, BSMI, C-<br>Tick, NEMKO, GOST, PCBC, CCIB, PSB, EK, EZU, IRAM,<br>NOM            |
|                        |                                                                                                    |

### **Compatibility Modes**

|  |      | (ANALOG)   |                      | (DIGITAL)             |                      |                       |
|--|------|------------|----------------------|-----------------------|----------------------|-----------------------|
|  | Mode | Resolution | V. Frequency<br>(Hz) | H. Frequency<br>(KHz) | V. Frequency<br>(Hz) | H. Frequency<br>(KHz) |
|  | VGA  | 640X350    | 70                   | 31.5                  | 70                   | 31.5                  |
|  | VGA  | 640X350    | 85                   | 37.9                  | 85                   | 37.9                  |
|  |      |            |                      |                       |                      |                       |

| VGA                           | 640X400            | 85    | 37.9   | 85 | 37.9         |
|-------------------------------|--------------------|-------|--------|----|--------------|
| VGA                           | 640X480            | 60    | 31.5   | 60 | 31.5         |
| VGA                           | 640X480            | 72    | 37.9   | 72 | 37.9         |
| VGA                           | 640X480            | 75    | 37.5   | 75 | 37.5         |
| VGA                           | 640X480            | 85    | 43.3   | 85 | 43.3         |
| VGA                           | 720X400            | 70    | 31.5   | 70 | 31.5         |
| VGA                           | 720X400            | 85    | 37.9   | 85 | 37.9         |
| SVGA                          | 800X600            | 56    |        | 56 |              |
| SVGA                          | 800X600<br>800X600 |       | 35.2   |    | 35.2<br>37.9 |
| SVGA                          |                    | 60    | 37.9   | 60 |              |
|                               | 800X600            | 72    | 48.1   | 72 | 48.1         |
| SVGA                          | 800X600            | 75    | 46.9   | 75 | 46.9         |
| SVGA                          | 800X600            | 85    | 53.7   | 85 | 53.7         |
| XGA                           | 1024X768           | 43.4  | 35.5   |    |              |
| XGA                           | 1024X768           | 60    | 48.4   | 60 | 48.4         |
| XGA                           | 1024X768           | 70    | 56.5   | 70 | 56.5         |
| XGA                           | 1024X768           | 75    | 60.0   | 75 | 60.0         |
| XGA                           | 1024X768           | 85    | 68.7   | -  | -            |
| *SXGA                         | 1280X1024          | 60    | 63.98  | -  | -            |
| *SXGA                         | 1280X1024          | 75    | 79.98  | -  | -            |
| *SXGA                         | 1280X1024          | 85    | 91.1   | -  | -            |
| *SXGA+                        | 1400X1050          | 60    | 63.98  | -  | -            |
| *UXGA                         | 1600X1200          | 60    | 75.0   | -  | -            |
| MAC LC13*                     | 640X480            | 66.66 | 34.98  | -  | -            |
| MAC II 13*                    | 640X480            | 66.68 | 35     | -  | -            |
| MAC 16*                       | 832X624            | 74.55 | 49.725 | -  | -            |
| MAC 19*                       | 1024X768           | 75    | 60.24  | -  | -            |
| *MAC                          | 1152X870           | 75.06 | 68.68  | -  | -            |
| MAC G4                        | 640X480            | 60    | 31.35  | -  | -            |
| MAC G4                        | 640X480            | 120   | 68.03  | -  | -            |
| MAC G4                        | 1024X768           | 120   | 97.09  | -  | -            |
| IMAC DV                       | 640X480            | 117   | 60     | -  | -            |
| IMAC DV                       | 800X600            | 95    | 60     | -  | -            |
| IMAC DV                       | 1024X768           | 75    | 60     | -  | -            |
| IMAC DV                       | 1152X870           | 75    | 68.49  | -  | -            |
| IMAC DV                       | 1280X960           | 75    | 75     | -  | -            |
| IMAC DV                       |                    | 85    | 91.1   | -  | -            |
| * Compression computer image. |                    |       |        |    |              |
| p                             |                    |       |        |    |              |

## **Regulatory Notices: Dell™ 3100MP Projector**

- Federal Communications Commission (FCC) Notice (U.S. Only)
- FCC Declaration of Conformity
- CE Declaration of Conformity for a Class B Digital Device
- Canadian Regulatory Information (Canada Only)
- EN 55022 Compliance (Czech Republic Only)
- VCCI Class 2 Notice (Japan Only)
- MIC Notice (South Korea Only)
- Polish Center for Testing and Certification Notice
- NOM Information (Mexico Only)
- BSMI Notice (Taiwan Only)
- Regulatory Listing

### Federal Communications Commission (FCC) Notice (U.S. Only)

• NOTICE: This equipment has been tested and found to comply with the limits for a Class B digital device, pursuant to Part 15 of the FCC Rules. These limits are designed to provide reasonable protection against harmful interference in a residential installation. This equipment generates, uses, and can radiate radio frequency energy and, if not installed and used in accordance with the instructions, may cause harmful interference to radio communications. However, there is no guarantee that interference will not occur in a particular installation. If this equipment does cause harmful interference to radio or television reception, which can be determined by turning the equipment off and on, the user is encouraged to try to correct the interference by one or more of the following measures:

- Reorient or relocate receiving antenna.
- Increase the separation between the equipment and receiver.
- Connect the equipment into an outlet on a circuit different from that to which the receiver is connected.
- Consult the dealer or an experienced radio/TV technician for help.

This device complies with Part 15 of the FCC rules. Operation is subject to the following two conditions:

- This device may not cause harmful interference.
- This device must accept any interference received including interference that may cause undesired operation.

**Instructions to Users:** This equipment complies with the requirements of FCC (Federal Communication Commission) equipment provided that following conditions are met.

- 1. Power cable: Shielded power cable must be used.
- 2. Video inputs: The input signal amplitude must not exceed the specified level.

• NOTICE: Changes or modifications not expressly approved by the party responsible for compliance could void the user's authority to operate the equipment.

### **FCC Declaration of Conformity**

According to 47 CFR, Part 15 of the FCC Rules

| * For the followin<br>DLP Projector | g named pro | duct:                                                                                                    |                                                            |
|-------------------------------------|-------------|----------------------------------------------------------------------------------------------------|------------------------------------------------------------|
| •                                   | CHC7229     |                                                                                                    |                                                            |
| * Manufactured a                    | at:         |                                                                                                    |                                                            |
|                                     |             | Coretronic Corporation                                                                                              |                                                            |
|                                     |             | We hereby declare that this device<br>Operation is subject to the following                                         | complies with Part 15 of the FCC Rules.<br>two conditions: |
|                                     |             | <ol> <li>This device may not cause h</li> <li>This device must accept any including interference that ma</li> </ol> |                                                            |
| * FCC Rules:                        |             | Tested to comply with FCC part 15,                                                                                  | class B                                                    |
| * Test site at:                     |             | Advance Data Technology Corporat<br>No.81-1, Lu Liao Keng, 9 Ling, Wu<br>Hsien, Taiwan                              | ion<br>Lung Tsung, Chiung Lin Hsiang, Hsin Chu             |
|                                     |             | Coretronic Corporation                                                                                              |                                                            |
| * Responsible Pa<br>Product Complia |             | No 11, Li Hsing Rd, Scienced-Base<br>Tel: 886-3-5772000 Fax: 886-3-579                                              |                                                            |
| * Manufacturer II                   | nformation: | Coretronic Corporation                                                                                              | RD Center                                                  |
|                                     |             | No 11, Li Hsing Rd, Scienced based Industrial Park, Hsinchu,                                                        | Technology Engineering<br>Associate Vice President         |
|                                     |             | 300, Taiwan                                                                                                    | March 29, 2002                                             |
|                                     |             |                                                                                                    | Vincent Lin                                                |

Hsinchu, March 29, 2002

Mr. Vincent Lin

### **CE Declaration of Conformity for a Class B Digital Device**

Directives to which conformity is declared: EMC Directives 89/336/EEC and Amending Directive 92/31/EEC And Low Voltage Directive 73/23/EEC Standards to which conformity is declared EN55022: 1998; EN55024: 1998; EN60950 +A1+A2+A3+A4: 1992; EN61000-3-2: 1995; EN61000-3-3: 1995 Manufacturer's Name: Coretronic Corporation Manufacturer's Address: No 11, Li Hsing Rd, Scienced-Based Industrial Park, Hsinchu, Taiwan

Importer's Address: Dell Computer de Mexico, Paseo de la Reforma 2620, 11th Floor Col. Lomas Altas Dell Product Mexico DF CP 11950

Type of Equipment: DLP Projector Model Number(s): 3100MP Reference Report Number: Previously Declared Models: I, the undersigned, hereby declare that the equipment specified above conforms to the above Directive(s) and standards.

Hsinchu, Taiwan

Vincent Lin

March 29, 2002

Mr. Vincent Lin

Head of RD Center

### Canadian Regulatory Information (Canada Only)

This digital apparatus does not exceed the Class B limits for radio noise emissions from digital apparatus set out in the Radio Interference Regulations of the Canadian Department of Communications.

Note that Canadian Department of Communications (DOC) regulations provide, that changes or modifications not expressly approved by Dell Computer Corporation could void your authority to operate this equipment.

This Class B digital apparatus meets all requirements of the Canadian Interference-Causing Equipment Regulations.

Cet appareil numerique de la classe B respecte toutes les exigences du Reglement sur le materiel brouilleur du Canada.

### EN 55022 Compliance (Czech Republic Only)

This device belongs to Class B devices as described in EN 55022, unless it is specifically stated that it is a Class A device on the specification label. The following applies to devices in Class A of EN 55022 (radius of protection up to 30 meters). The user of the device is obliged to take all steps necessary to remove sources of interference to telecommunication or other devices.

Pokud není na typovém štitku počítače uvcdeno, že spadá do třídy A podle EN 55022, spadá automaticky do třidy B podle EN 55022. Pro zařízení zařazená do třídy A (ochranné pásmo 30m) podle EN 55022 platí následující. Dojde-lí k rušení telekomunikačních nebo jinych zařízení, je uživatel povinen provést taková opatření, aby rušení odstranil.

### VCCI Class 2 Notice (Japan Only)

This equipment complies with the limits for a Class 2 digital device (devices used in or adjacent to a residential environment) and conforms to the standards for information technology equipment that are set by the Voluntary Control Council for Interference for preventing radio frequency interference in residential areas.

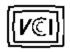

**Class B ITE** 

この装置は、情報処理装置等電波障害自主規制協議会(VCCI)の 基準に基づくクラス B 情報技術装置です。この装置は家庭環境で 使用することを目的としていますが、ラジオやテレビジョン受信機 に近接して使用されると、受信障害を引き起こすことがあります。 取扱説明書に従って正しい取り扱いをしてください。

### MIC Notice (South Korea Only)

**B** Class Device

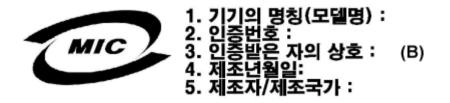

| 기종별                   | 사용자 안내문                                                                   |
|-----------------------|---------------------------------------------------------------------------|
| B급 기기<br>(가정용 정보통신기기) | 이 기기는 가정용으로 전자파적합등록을 한<br>기기로서 주거지역 <b>에서는 물론 모든 지역에</b><br>서 사용할 수 있습니다. |

Please note that this device has been approved for nonbusiness purposes and may be used in any environment, including residential areas.

### **Polish Center for Testing and Certification Notice**

The equipment should draw power from a socket with an attached protection circuit (a three-prong socket). All equipment that works together (computer, monitor, printer, and so on) should have the same power supply source.

The phasing conductor of the room's electrical installation should have a reserve short-circuit protection device in the form of a fuse with a nominal value no larger than 16 amperes (A).

To completely switch off the equipment, the power supply cable must be removed from the power supply socket, which should be located near the equipment and easily accessible.

A protection mark "B" confirms that the equipment is in compliance with the protection usage requirements of standards PN-93/T-42107 and PN-89/E-06251.

# Wymagania Polskiego Centrum Badań i Certyfikacji

Urządzenie powinno być zasilane z gniazda z przyłączonym obwodem ochronnym (gniazdo z kołkiem). Współpracujące ze sobą urządzenia (komputer, monitor, drukarka) powinny być zasilane z tego samego źródła.

Instalacja elektryczna pomieszczenia powinna zawierać w przewodzie fazowym rezerwową ochronę przed zwarciami, w postaci bezpiecznika o wartości znamionowej nie większej niż 16A (amperów).

W celu całkowitego wyłączenia urządzenia z sieci zasilania, należy wyjąć wtyczkę ka bla zasilającego z gniazdka, które powinno znajdować się w pobliżu urządzenia i być łatwo dostępne.

Znak bezpieczeństwa "B" potwierdza zgodność urządzenia z wymaganiami bezpieczeństwa użytkowania zawartymi w PN-93/T-42107 i PN-EN 55022:1996.

Jeźeli na tabliczce znamionowej umieszczono informację, źe urządzenie jest klasy A, to oznacza to, źe urządzenie w środowisku mieszkalnym może powodować zaklócenia radioelektryczne. W takich przypadkach moźna źądać od jego uźytkownika zastosowania odpowiednich środków zaradczych.

# Pozostałe instrukcje bezpieczeństwa

- Nie należy używać wtyczek adapterowych lub usuwać kołka obwodu ochronnego z wtyczki. Jeżeli konieczne jest użycie przedłużacza to należy użyć przedłużacza 3-żyłowego z prawidłowo połączonym przewodem ochronnym.
- System komputerowy należy zabezpieczyć przed nagłymi, chwilowymi wzrostami lub spadkami napięcia, używając eliminatora przepięć, urządzenia dopasowującego lub bezzakłóceniowego źródła zasilania.
- Należy upewnić się, aby nic nie leżało na kablach systemu komputerowego, oraz aby kable nie były umieszczone w miejscu, gdzie można byłoby na nie nadeptywać lub potykać się o nie.
- Nie należy rozlewać napojów ani innych płynów na system komputerowy.
- Nie należy wpychać żadnych przedmiotów do otworów systemu komputerowego, gdyż może to spowodować pożar lub porażenie prądem, poprzez zwarcie elementów wewnętrznych.
- System komputerowy powinien znajdować się z dala od grzejników i źródeł ciepła. Ponadto, nie należy blokować otworów wentylacyjnych. Należy unikać kładzenia luźnych papierów pod komputer oraz umieszczania komputera w ciasnym miejscu bez możliwości cyrkulacji powietrza wokół niego.

### **NOM Information (Mexico Only)**

The following information is provided on the device(s) described in this document in compliance with the requirements of the official Mexican standards (NOM)

| Exporter: | Dell Computer Corporation<br>One Dell Way<br>Round Rock, TX 78682                                                                                                  |
|-----------|----------------------------------------------------------------------------------------------------|
| Importer: | Dell Computer de México,<br>Paseo de la Reforma 2620, 11th Floor<br>Col. Lomas Altas<br>México DF<br>CP 11950                                                      |
| Ship to:  | Dell Computer de Mexico,<br>S.A. de C.V. al Cuidado de Kuehne & Nagel<br>de México S. de R.I., Avenida Soles No. 55<br>Col. Peñon de los Baños, 15520 Mexico, D.F. |

Supply voltage:> 100–240 VACFrequency:50–60 HzCurrent consumption:1.2 A

### **BSMI Notice (Taiwan Only)**

## 警告使用者:

這是甲類的資訊產品,在居住的環境中使用時, 可能會造成射頻干擾,在這種情況下,使用者會 被要求採取某些適當的對策。

### **Regulatory Listing**

#### **Safety Certifications:**

- UL 1950
- cUL
- NOM
- CE Mark--EN60950: 1992 + A1 + A2 + A3
- NEMKO
- SEMKO
- DEMKO
- FIMKO
- EZU
- IEC 950
- TUV GS
- PCBC
- GOST
- CCIB
- EK
- PSB
- IRAM

#### **EMC Certifications:**

- FCC Part 15 Class B
- CE Mark--EN55022:1998 Class B, EN61003-3:1995, EN55024:1998
- ICES-003
- EZU
- NEMKO
- SEMKO
- DEMKO
- FIMKO
- PCBC
- C-Tick
- VCCI Class B ITE
- MIC
- BSMI

# Contacting Dell: Dell<sup>™</sup> 3100MP Projector

- Overview
- International Dialing Codes
- Europe Contact Numbers
- Asia and Other Regions Contact Numbers
- Americas Contact Numbers

## Overview

When you need to contact Dell, use the telephone numbers, codes, and electronic addresses provided in the following sections. "International Dialing Codes" provides the various codes required to make long-distance and international calls. "Americas Contact Numbers," "Europe Contact Numbers," and "Asia and Other Regions Contact Numbers" provide local telephone numbers, area codes, toll-free numbers, and e-mail addresses, if applicable, for each department or service available in various countries around the world.

If you are making a direct-dialed call to a location outside of your local telephone service area, determine which codes to use (if any) in "<u>International Dialing Codes</u>," in addition to the local numbers provided in the other sections.

For example, to place an international call from Paris, France, to Bracknell, England, dial the international access code for France followed by the country code for the U.K., the city code for Bracknell, and then the local number as shown in the following illustration:

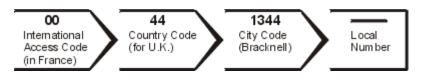

To place a long-distance call within your own country, use area codes instead of international access codes, country codes, and city codes. For example, to call Paris, France, from Montpellier, France, dial the area code plus the local number as shown in the following illustration:

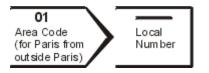

The codes required depend on where you are calling from as well as the destination of your call; in addition, each country has a different dialing protocol. If you need assistance in determining which codes to use, contact a local or an international operator.

**NOTES:** Toll-free numbers are for use only within the country for which they are listed. Area codes are most often used to call long distance within your own country (not internationally)—in other words, when your call originates in the same country you are calling.

Have your Express Service Code ready when you call. The code helps Dell's automated-support telephone system direct your call more efficiently.

# International Dialing Codes

Click a listed country to obtain the appropriate contact numbers.

| Country (City)               | International<br>Access Code | Country Code | City Code    |
|------------------------------|------------------------------|--------------|--------------|
| Argentina (Buenos Aires)     | 00                           | 54           | 11           |
| Australia (Sydney)           | 0011                         | 61           | 2            |
| Austria (Vienna)             | 900                          | 43           | 1            |
| Belgium (Brussels)           | 00                           | 32           | 2            |
| Brazil                       | 0021                         | 55           | 51           |
| Brunei                       | —                            | 673          |              |
| Canada (North York, Ontario) | 011                          | —            | Not required |
| Chile (Santiago)             | —                            | 56           | 2            |
| China (Xiamen)               | —                            | 86           | 592          |
| Czech Republic (Prague)      | 00                           | 420          | 2            |
| Denmark (Horsholm)           | 00                           | 45           | Not required |
| Finland (Helsinki)           | 990                          | 358          | 9            |
| France (Paris) (Montpellier) | 00                           | 33           | (1) (4)      |
| Germany (Langen)             | 00                           | 49           | 6103         |
| Hong Kong                    | 001                          | 852          | Not required |
| Ireland (Cherrywood)         | 16                           | 353          | 1            |
| Italy (Milan)                | 00                           | 39           | 02           |
| Japan (Kawasaki)             | 001                          | 81           | 44           |
| Korea (Seoul)                | 001                          | 82           | 2            |
| Luxembourg                   | 00                           | 352          |              |
| Macau                        | —                            | 853          | Not required |
| Malaysia (Penang)            | 00                           | 60           | 4            |
| Mexico (Colonia Granada)     | 00                           | 52           | Not required |
| Netherlands (Amsterdam)      | 00                           | 31           | 20           |
| New Zealand                  | 00                           | 64           |              |
| Norway (Lysaker)             | 00                           | 47           | Not required |
| Poland (Warsaw)              | 011                          | 48           | 22           |

| Portugal                    | 00     | 35  | _            |
|-----------------------------|--------|-----|--------------|
| Singapore (Singapore)       | 005    | 65  | Not required |
| South Africa (Johannesburg) | 09/091 | 27  | 11           |
| Spain (Madrid)              | 00     | 34  | 91           |
| Sweden (Upplands Vasby)     | 00     | 46  | 8            |
| Switzerland (Geneva)        | 00     | 41  | 22           |
| Taiwan                      | 002    | 886 | _            |
| Thailand                    | 001    | 66  | _            |
| U.K. (Bracknell)            | 010    | 44  | 1344         |
| U.S.A. (Austin, Texas)      | 011    | 1   | Not required |

# **Americas Contact Numbers**

| Country (City)                     | Department Name or Service          | Area<br>Code | Local Number or<br>Toll-Free Number |
|------------------------------------|-------------------------------------|--------------|-------------------------------------|
| Antigua and<br>Barbuda             | General Support                     |              | 1-800-805-5924                      |
| <b>Argentina</b><br>(Buenos Aires) | Technical Support, Customer Care    |              | toll free: 0800 444 0733            |
|                                    | Sales                               |              | toll free: 0810 444 3355            |
|                                    | Tech Support Fax                    | 11           | 4515-7139                           |
|                                    | Customer Care Fax                   | 11           | 4515-7139                           |
|                                    | Website: www.dell.com.ar            |              |                                     |
| Barbados                           | General Support                     |              | 1-800-534-3066                      |
| Bermuda                            | General Support                     |              | 1-800-342-0671                      |
| Brazil                             | Customer Support, Technical Support |              | toll free: 0800 90 3355             |
|                                    | Technical Support Fax               | 51           | 481-5470                            |
|                                    | Customer Care Fax                   | 51           | 481-5480                            |

|                                                                                  | Sales                                              |     | toll free: 0800 90 3390   |
|----------------------------------------------------------------------------------|----------------------------------------------------|-----|---------------------------|
|                                                                                  | Website: www.dell.com/br                           |     |                           |
| <b>Canada</b><br>(North York,<br>Ontario)                                        | Automated Order-Status System                      |     | toll free: 1-800-433-9014 |
|                                                                                  | AutoTech (Automated technical support)             |     | toll free: 1-800-247-9362 |
|                                                                                  | Customer Care (From outside Toronto)               |     | toll free: 1-800-387-5759 |
|                                                                                  | Customer Care (From within Toronto)                | 416 | 758-2400                  |
|                                                                                  | Customer Technical Support                         |     | toll free: 1-800-847-4096 |
|                                                                                  | Sales (Direct sales—from outside<br>Toronto)       |     | toll free: 1-800-387-5752 |
|                                                                                  | Sales (Direct sales—from within Toronto)           | 416 | 758-2200                  |
|                                                                                  | Sales (Federal government, education, and medical) |     | toll free: 1-800-567-7542 |
|                                                                                  | Sales (Major accounts)                             |     | toll free: 1-800-387-5755 |
|                                                                                  | TechFax                                            |     | toll free: 1-800-950-1329 |
| Cayman Islands                                                                   | General Support                                    |     | 1-800-805-7541            |
| <b>Chile</b><br>(Santiago)<br><i>NOTE: Customers</i><br><i>in Chile call the</i> | Sales, Customer Support, and Technical<br>Support  |     | toll free: 1230-020-4823  |
| U.S.A. for sales,<br>customer, and<br>technical<br>assistance                    |                                                    |     |                           |
| Colombia                                                                         | General Support                                    |     | 980-9-15-3978             |
| Costa Rica                                                                       | General Support                                    |     | 800-012-0435              |
| Dominican<br>Republic                                                            | General Support                                    |     | 1-800-148-0530            |

| El Salvador                                                | General Support                                                            |     | 01-889-753-0777                          |
|------------------------------------------------------------|----------------------------------------------------------------------------|-----|------------------------------------------|
|                                                            |                                                                            |     |                                          |
| Guatemala                                                  | General Support                                                            |     | 1-800-999-0136                           |
| Jamaica                                                    | General Support                                                            |     | 1-800-682-3639                           |
| Latin America                                              | Customer Technical Support (Austin,<br>Texas, U.S.A.)                      | 512 | 728-4093                                 |
| NOTE: Customers<br>in Latin America<br>call the U.S.A. for | Customer Service (Austin, Texas, U.S.A.)                                   | 512 | 728-3619                                 |
| sales, customer,<br>and technical<br>assistance.           | Fax (Technical Support and Customer<br>Service)<br>(Austin, Texas, U.S.A.) | 512 | 728-3883                                 |
|                                                            | Sales (Austin, Texas, U.S.A.)                                              | 512 | 728-4397                                 |
|                                                            | SalesFax (Austin, Texas, U.S.A.)                                           | 512 | 728-4600<br>728-3772                     |
| Mexico                                                     | Customer Technical Support                                                 |     | 001-877-384-8979 or 001-<br>877-269-3383 |
|                                                            | Sales                                                                      |     | 50-81-8800 or<br>01-800-888-3355         |
|                                                            | Customer Service                                                           |     | 001-877-384-8979 or 001-<br>877-269-3383 |
|                                                            | Main                                                                       |     | 50-81-8800 or<br>01-800-888-3355         |
| Netherlands<br>Antilles                                    | General Support                                                            |     | 001-800-882-15194                        |
| Nicaragua                                                  | General Support                                                            |     | 001-800-220-1006                         |

| Panama                           | General Support                                                                                               | 001-800-507-0962                                       |
|----------------------------------|----------------------------------------------------------------------------------------------------|--------------------------------------------------------|
| Peru                             | General Support                                                                                               | 0800-50-669                                            |
| Puerto Rico                      | General Support                                                                                               | 800-805-7545                                           |
| St. Lucia                        | General Support                                                                                               | 1-800-882-1521                                         |
| Trinidad and<br>Tobago           | General Support                                                                                               | 1-800-805-8035                                         |
| <b>U.S.A.</b><br>(Austin, Texas) | Automated Order-Status System       AutoTech (For portable and desktop                                        | toll free: 1-800-433-9014<br>toll free: 1-800-247-9362 |
|                                  | Computers) Dell Home and Small Business Group (For                                                            | r portable and desktop computers):                     |
|                                  | Customer Technical Support (Return<br>Material Authorization Numbers)                                         | toll free: 1-800-624-9896                              |
|                                  | Customer Technical Support<br>(Home sales purchased via<br>www.dell.com)                                      | toll free: 1-877-576-3355                              |
|                                  | Customer Service<br>(Credit Return Authorization Numbers)                                                     | toll free: 1-800-624-9897                              |
|                                  | National Accounts (Systems purchased by esta<br>[have your account number handy] or value-added               |                                                        |
|                                  | Customer Service and Technical Support<br>(Return Material Authorization Numbers)                             | toll free: 1-800-822-8965                              |
|                                  | <b>Public Americas</b> (Systems purchased by gover federal], medical institutions, or educational institution |                                                        |
|                                  | Customer Service and Technical Support                                                                        | toll free: 1-800-234-1490                              |

|                        | (Return Material Authorization Numbers)                             |     |                                                        |
|------------------------|---------------------------------------------------------------------|-----|--------------------------------------------------------|
|                        | Dell Sales                                                          |     | toll free: 1-800-289-3355<br>toll free: 1-800-879-3355 |
|                        | Spare Parts Sales                                                   |     | toll free: 1-800-357-3355                              |
|                        | Desktop and Portable Fee-Based<br>Technical Support                 |     | toll free: 1-800-433-9005                              |
|                        | Sales (Catalogs)                                                    |     | toll free: 1-800-426-5150                              |
|                        | Fax                                                                 |     | toll free: 1-800-727-8320                              |
|                        | TechFax                                                             |     | toll free: 1-800-950-1329                              |
|                        | Dell Services for the Deaf, Hard-of-<br>Hearing, or Speech-Impaired |     | toll free: 1-877-DELLTTY<br>(1-877-335-5889)           |
|                        | Switchboard                                                         | 512 | 338-4400                                               |
| U.S. Virgin<br>Islands | General Support                                                     |     | 1-877-673-3355                                         |
| Venezuela              | General Support                                                     |     | 8001-3605                                              |

## **Europe Contact Numbers**

| Country (City)                                                                              | Department Name or Service            | Area<br>Code | Local<br>Number or<br>Toll-Free<br>Number |
|---------------------------------------------------------------------------------------------|---------------------------------------|--------------|-------------------------------------------|
| Austria                                                                                     | Switchboard                           | 01           | 491 040                                   |
| (Vienna)<br>NOTE: Customers in Austria<br>call Langen, Germany for<br>Technical Support and | Home/Small Business Sales             | 01           | 795676-02                                 |
|                                                                                             | Home/Small Business Sales Fax         | 01           | 795676-05                                 |
|                                                                                             | Home/Small Business Customer Care     | 01           | 795676-03                                 |
| Customer Care.                                                                              | Preferred Accounts/Corporate Customer |              | 0660-8056                                 |

|                                                   | Care                                                                            |    |                          |
|---------------------------------------------------|---------------------------------------------------------------------------------|----|--------------------------|
|                                                   | Home/Small Business Technical Support                                           | 01 | 795676-04                |
|                                                   | Preferred Accounts/Corporate Technical Support                                  |    | 0660-8779                |
|                                                   | Website: support.euro.dell.com                                                  |    |                          |
|                                                   | E-mail:<br>tech_support_central_europe@dell.com                                 |    |                          |
| Belgium (Brussels)                                | Technical Support                                                               | 02 | 481 92 88                |
|                                                   | Customer Care                                                                   | 02 | 481 91 19                |
|                                                   | Home/Small Business Sales                                                       |    | toll free: 0800<br>16884 |
|                                                   | Corporate Sales                                                                 | 02 | 481 91 00                |
|                                                   | Fax                                                                             | 02 | 481 92 99                |
|                                                   | Switchboard                                                                     | 02 | 481 91 00                |
|                                                   | Website: support.euro.dell.com                                                  |    |                          |
|                                                   | E-mail: tech_be@dell.com                                                        |    |                          |
|                                                   | E-mail for French Speaking Customers:<br>support.euro.dell.com/be/fr/emaildell/ |    |                          |
| Czech Republic                                    | Technical Support                                                               | 02 | 22 83 27 27              |
| (Prague)                                          | Customer Care                                                                   | 02 | 22 83 27 11              |
|                                                   | Fax                                                                             | 02 | 22 83 27 14              |
|                                                   | TechFax                                                                         | 02 | 22 83 27 28              |
|                                                   | Switchboard                                                                     | 02 | 22 83 27 11              |
|                                                   | Website: support.euro.dell.com                                                  |    |                          |
|                                                   | E-mail: czech_dell@dell.com                                                     |    |                          |
| Denmark                                           | Technical Support                                                               |    | 45170182                 |
| (Horsholm)                                        | Relational Customer Care                                                        |    | 45170184                 |
| NOTE: Customers in<br>Denmark call Sweden for fax | Home/Small Business Customer Care                                               |    | 32875505                 |
| technical support.                                | Switchboard                                                                     |    | 45170100                 |
|                                                   | Fax Technical Support (Upplands Vasby, Sweden)                                  | 46 | 859005594                |
|                                                   | Fax Switchboard                                                                 |    | 45170117                 |
|                                                   | Website: support.euro.dell.com                                                  |    |                          |

|                       | E-mail: den_support@dell.com                                  |       |             |
|-----------------------|---------------------------------------------------------------|-------|-------------|
|                       | E-mail Support for Servers:<br>Nordic_server_support@dell.com |       |             |
| Finland               | Technical Support                                             | 09    | 253 313 60  |
| (Helsinki)            | Technical Support Fax                                         | 09    | 253 313 81  |
|                       | Relational Customer Care                                      | 09    | 253 313 38  |
|                       | Home/Small Business Customer Care                             | 09    | 693 791 94  |
|                       | Fax                                                           | 09    | 253 313 99  |
|                       | Switchboard                                                   | 09    | 253 313 00  |
|                       | Website: support.euro.dell.com                                |       |             |
|                       | E-mail: fin_support@dell.com                                  |       |             |
| France                | Home and Small Business                                       |       |             |
| (Paris) (Montpellier) | Technical Support                                             | 0825  | 387 270     |
|                       | Customer Care                                                 | 0825  | 823 833     |
|                       | Fax                                                           | 0825  | 004 701     |
|                       | Fax (Alternative)                                             | 04    | 99 75 40 01 |
|                       | Switchboard                                                   | 0825  | 004 700     |
|                       | Switchboard (Alternative)                                     | 04    | 99 75 40 00 |
|                       | Sales                                                         | 0825  | 004 700     |
|                       | Website: support.euro.dell.com                                |       |             |
|                       | E-mail:<br>support.euro.dell.com/fr/fr/emaildell/             |       |             |
|                       | Corporate                                                     |       |             |
|                       | Technical Support                                             | 0825  | 004 719     |
|                       | Customer Care                                                 | 0825  | 338 339     |
|                       | Fax                                                           | 01    | 55 94 71 01 |
|                       | Switchboard                                                   | 01    | 55 94 71 00 |
|                       | Sales                                                         | 01    | 55 94 71 00 |
|                       | Website: support.euro.dell.com                                |       |             |
|                       | E-mail:<br>support.euro.dell.com/fr/fr/emaildell/             |       |             |
| Germany               | Technical Support                                             | 06103 | 766-7200    |

|                  | Home/Small Business Customer Care                 |       | 0180-5-224400 |
|------------------|---------------------------------------------------|-------|---------------|
|                  | Global Segment Customer Care                      | 06103 | 766-9570      |
|                  | Preferred Accounts Customer Care                  | 06103 | 766-9420      |
|                  | Large Accounts Customer Care                      | 06103 | 766-9560      |
|                  | Public Accounts Customer Care                     | 06103 | 766-9555      |
|                  | Switchboard                                       | 06103 | 766-7000      |
|                  | Website: support.euro.dell.com                    |       |               |
|                  | E-mail:<br>tech_support_central_europe@dell.com   |       |               |
|                  | Ireland Technical Support                         | 1850  | 543 543       |
| (Cherrywood)     | UK Technical Support (dial number within UK only) | 0870  | 908 0800      |
|                  | Ireland Home User Customer Care                   | 01    | 204 4095      |
|                  | Ireland Small Business Customer Care              | 01    | 204 4444      |
|                  | Ireland Corporate Customer Care                   | 01    | 204 4003      |
|                  | UK Customer Care (dial number within UK only)     | 0870  | 906 0010      |
|                  | Ireland Sales                                     | 01    | 204 4444      |
|                  | UK Sales (dial number within UK only)             | 0870  | 907 4000      |
|                  | SalesFax                                          | 01    | 204 0144      |
|                  | Ireland Fax                                       | 01    | 204 5960      |
|                  | Switchboard                                       | 01    | 204 4444      |
|                  | Website: support.euro.dell.com                    |       |               |
|                  | E-mail: dell_direct_support@dell.com              |       |               |
| Italy<br>(Miles) | Home and Small Business                           |       |               |
| (Milan)          | Technical Support                                 | 02    | 577 826 90    |
|                  | Customer Care                                     | 02    | 696 821 14    |
|                  | Fax                                               | 02    | 696 821 13    |
|                  | Switchboard                                       | 02    | 696 821 11    |
|                  | Website: support.euro.dell.com                    |       |               |
|                  | E-mail:                                           |       |               |

|                                                         | support.euro.dell.com/it/it/emaildell/            |     |                          |
|---------------------------------------------------------|---------------------------------------------------|-----|--------------------------|
|                                                         | Corporate                                         |     |                          |
|                                                         | Technical Support                                 | 02  | 577 826 90               |
|                                                         | Customer Care                                     | 02  | 577 825 55               |
|                                                         | Fax                                               | 02  | 035 30                   |
|                                                         | Switchboard                                       | 02  | 577 821                  |
|                                                         | Website: support.euro.dell.com                    |     |                          |
|                                                         | E-mail:<br>support.euro.dell.com/it/it/emaildell/ |     |                          |
| Luxembourg                                              | Technical Support (Brussels, Belgium)             | 02  | 481 92 88                |
| NOTE: Customers in<br>Luxembourg call Belgium for       | Home/Small Business Sales (Brussels,<br>Belgium)  |     | toll free:<br>080016884  |
| sales, customer, and technical assistance.              | Corporate Sales (Brussels, Belgium)               | 02  | 481 91 00                |
|                                                         | Customer Care (Brussels, Belgium)                 | 02  | 481 91 19                |
|                                                         | Switchboard (Brussels, Belgium)                   | 02  | 481 91 00                |
|                                                         | Fax (Brussels, Belgium)                           | 02  | 481 92 99                |
|                                                         | Website: support.euro.dell.com                    |     |                          |
|                                                         | E-mail: tech_be@dell.com                          |     |                          |
| Netherlands                                             | Technical Support                                 | 020 | 581 8838                 |
| (Amsterdam)                                             | Customer Care                                     | 020 | 581 8740                 |
|                                                         | Home/Small Business Sales                         |     | toll free: 0800-<br>0663 |
|                                                         | Home/Small Business Sales Fax                     | 020 | 682 7171                 |
|                                                         | Corporate Sales                                   | 020 | 581 8818                 |
|                                                         | Corporate Sales Fax                               | 020 | 686 8003                 |
|                                                         | Fax                                               | 020 | 686 8003                 |
|                                                         | Switchboard                                       | 020 | 581 8818                 |
|                                                         | Website: support.euro.dell.com                    |     |                          |
|                                                         | E-mail: tech_nl@dell.com                          |     |                          |
| Norway                                                  | Technical Support                                 |     | 671 16882                |
| (Lysaker)                                               | Relational Customer Care                          |     | 671 17514                |
| NOTE: Customers in Norway call Sweden for fax technical | Home/Small Business Customer Care                 |     | 231 62298                |

| support. | Switchboard                                                   |    | 671 16800                                                                |
|----------|---------------------------------------------------------------|----|--------------------------------------------------------------------------|
|          | Fax Technical Support (Upplands Vasby, Sweden)                | 00 | 46 08 590 05<br>594                                                      |
|          | Fax Switchboard                                               |    | 671 16865                                                                |
|          | Website: support.euro.dell.com                                |    |                                                                          |
|          | E-mail: nor_support@dell.com                                  |    |                                                                          |
|          | E-mail Support for Servers:<br>Nordic_server_support@dell.com |    |                                                                          |
| Poland   | Customer Service Phone                                        | 22 | 57 95 700                                                                |
| (Warsaw) | Customer Care                                                 | 22 | 57 95 999                                                                |
|          | Sales                                                         | 22 | 57 95 999                                                                |
|          | Switchboard                                                   | 22 | 57 95 999                                                                |
|          | Customer Service Fax                                          | 22 | 57 95 806                                                                |
|          | Fax                                                           | 22 | 57 95 998                                                                |
|          | Website: support.euro.dell.com                                |    |                                                                          |
|          | E-mail: pl_support@dell.com                                   |    |                                                                          |
| Portugal | Technical Support                                             | 35 | 800 834 077                                                              |
|          | Customer Care                                                 |    | 800 300 415<br>or 800 834 075                                            |
|          | Sales                                                         |    | 800 300 410<br>or 800 300 411<br>or 800 300 412<br>or 351 214 220<br>710 |
|          | Switchboard                                                   | 34 | 917 229 200                                                              |
|          | Fax                                                           | 35 | 121 424 01 12                                                            |
|          | E-mail:<br>support.euro.dell.com/es/es/emaildell/             |    |                                                                          |
| Spain    | Home and Small Business                                       |    |                                                                          |
| (Madrid) | Technical Support                                             |    | 902 100 130                                                              |
|          | Customer Care                                                 |    | 902 118 540                                                              |
|          | Sales                                                         |    | 902 118 541                                                              |
|          | Fax                                                           |    | 902 118 539                                                              |
|          | Website: support.euro.dell.com                                |    |                                                                          |

|                                | E-mail:<br>support.euro.dell.com/es/es/emaildell/                                                    |     |              |
|--------------------------------|----------------------------------------------------------------------------------------------------|-----|--------------|
|                                | Corporate                                                                                            |     |              |
|                                | Technical Support                                                                                    |     | 902 100 130  |
|                                | Customer Care                                                                                        |     | 902 118 546  |
|                                | Switchboard                                                                                          | 91  | 722 92 00    |
|                                | Fax                                                                                                  | 91  | 722 95 83    |
|                                | Website: support.euro.dell.com                                                                       |     |              |
|                                | E-mail:<br>support.euro.dell.com/es/es/emaildell/                                                    |     |              |
| Sweden                         | Technical Support                                                                                    | 08  | 590 05 199   |
| (Upplands Vasby)               | Relational Customer Care                                                                             | 08  | 590 05 642   |
|                                | Home/Small Business Customer Care                                                                    | 08  | 587 70 527   |
|                                | Fax Technical Support                                                                                | 08  | 590 05 594   |
|                                | Sales                                                                                                | 08  | 590 05 185   |
|                                | Website: support.euro.dell.com                                                                       |     |              |
|                                | E-mail: swe_support@dell.com                                                                         |     |              |
| <b>Switzerland</b><br>(Geneva) | Technical Support (Home and Small<br>Business)                                                       |     | 0844 811 411 |
|                                | Technical Support (Corporate)                                                                        |     | 0844 822 844 |
|                                | Customer Care (Home and Small Business)                                                              |     | 0848 802 202 |
|                                | Customer Service (Corporate)                                                                         |     | 0848 821 721 |
|                                | Switchboard                                                                                          | 022 | 799 01 01    |
|                                | Fax                                                                                                  | 022 | 799 01 90    |
|                                | Website: support.euro.dell.com                                                                       |     |              |
|                                | E-mail for French Speaking HSB and<br>Corporate Customers:<br>support.euro.dell.com/ch/fr/emaildell/ |     |              |

| <b>U.K.</b><br>(Bracknell) | Technical Support (Corporate/Preferred<br>Accounts/PAD [1000+ employees]) | 0870  | 908 0500 |
|----------------------------|---------------------------------------------------------------------------|-------|----------|
|                            | Technical Support (Direct/PAD and general)                                | 0870  | 908 0800 |
|                            | Global Accounts Customer Care                                             | 01344 | 373 186  |
|                            | Corporate Customer Care                                                   | 0870  | 908 0500 |
|                            | Preferred Accounts (500–5000<br>employees) Customer Care                  | 01344 | 373 196  |
|                            | Central Government Customer Care                                          | 01344 | 373 193  |
|                            | Local Government Customer Care                                            | 01344 | 373 199  |
|                            | Home/Small Business Sales                                                 | 0870  | 907 4000 |
|                            | Home/Small Business Customer Care                                         | 0870  | 906 0010 |
|                            | Corporate/Public Sector Sales                                             | 01344 | 860 456  |
|                            | Website: support.euro.dell.com                                            |       |          |
|                            | E-mail: dell_direct_support@dell.com                                      |       |          |

## Asia and Other Regions Contact Numbers

| Country (City)                 | Department Name or Service                       | Area<br>Code | Local Number or<br>Toll-Free Number |
|--------------------------------|--------------------------------------------------|--------------|-------------------------------------|
| Australia                      | Home and Small Business                          |              | 1-300-65-55-33                      |
| (Sydney)                       | Government and Business                          |              | toll free: 1-800-633-559            |
|                                | Preferred Accounts Division (PAD)                |              | toll free: 1-800-060-889            |
|                                | Customer Care                                    |              | toll free: 1-800-819-339            |
|                                | Corporate Sales                                  |              | toll free: 1-800-808-385            |
|                                | Transaction Sales                                |              | toll free: 1-800-808-312            |
|                                | Fax                                              |              | toll free: 1-800-818-341            |
| Brunei                         | Customer Technical Support<br>(Penang, Malaysia) |              | 633 4966                            |
| in Brunei call<br>Malaysia for | Customer Service<br>(Penang, Malaysia)           |              | 633 4949                            |
| customer<br>assistance.        | Transaction Sales<br>(Penang, Malaysia)          |              | 633 4955                            |
| China<br>(Xiamen)              | Home and Small Business Technical Support        |              | toll free: 800 858 2437             |

|                                                                                 | Corporate Accounts Technical<br>Support                                                    |     | toll free: 800 858 2333                                  |
|---------------------------------------------------------------------------------|--------------------------------------------------------------------------------------------|-----|----------------------------------------------------------|
|                                                                                 | Customer Experience                                                                        |     | toll free: 800 858 2060                                  |
|                                                                                 | Home and Small Business                                                                    |     | toll free: 800 858 2222                                  |
|                                                                                 | Preferred Accounts Division                                                                |     | toll free: 800 858 2062                                  |
|                                                                                 | Large Corporate Accounts North                                                             |     | toll free: 800 858 2999                                  |
|                                                                                 | Large Corporate Accounts East                                                              |     | toll free: 800 858 2020                                  |
|                                                                                 | Large Corporate Accounts South                                                             |     | toll free: 800 858 2355                                  |
|                                                                                 | Large Corporate Accounts GCP                                                               |     | toll free: 800 858 2055                                  |
|                                                                                 | Large Corporate Accounts HK                                                                |     | toll free: 800 964108                                    |
|                                                                                 | Large Corporate Accounts GCP HK                                                            |     | toll free: 800 907308                                    |
| Hong Kong                                                                       | Technical Support                                                                          |     | toll free: 800 96 4107                                   |
| NOTE: Customers<br>in Hong Kong call<br>Malaysia for<br>customer<br>assistance. | Customer Service (Penang, Malaysia)                                                        |     | 633 4949                                                 |
|                                                                                 | Transaction Sales                                                                          |     | toll free: 800 96 4109                                   |
|                                                                                 | Corporate Sales                                                                            |     | toll free: 800 96 4108                                   |
| India                                                                           | Technical Support                                                                          |     | 1600-33-8045                                             |
|                                                                                 | Sales                                                                                      |     | 1600-33-8044                                             |
| <b>Japan</b><br>(Kawasaki)                                                      | Technical Support                                                                          | 044 | toll free: 0120-1982-26<br>or<br>toll free: 0120-1984-33 |
|                                                                                 | Technical Support Outside of Japan                                                         | 044 | 520-1435<br>or<br>556-3894                               |
|                                                                                 | Customer Care                                                                              | 044 | 556-4240                                                 |
|                                                                                 | 24-Hour Automated Order Status<br>Service                                                  | 044 | 556-3801                                                 |
|                                                                                 | Individual User                                                                            | 044 | 556-1657                                                 |
|                                                                                 | Business Sales Division (Up to 400 employees)                                              | 044 | 556-3494                                                 |
|                                                                                 | Public Sales (Government agencies,<br>education institutions, and medical<br>institutions) | 044 | 556-3440                                                 |
|                                                                                 | Preferred Accounts Division Sales<br>(Over 400 employees)                                  | 044 | 556-3433                                                 |

|                                                          | Global Segment Japan                                    | 044 | 556-3469                 |
|----------------------------------------------------------|---------------------------------------------------------|-----|--------------------------|
|                                                          | Large Corporate Accounts Sales<br>(Over 3500 employees) | 044 | 556-3440                 |
|                                                          | Faxbox Service                                          | 044 | 556-3490                 |
|                                                          | Switchboard                                             | 044 | 556-4300                 |
|                                                          | Web site: support.jp.dell.com                           |     |                          |
| <b>Korea</b><br>(Seoul)                                  | Technical Support                                       |     | toll free: 080-200-3800  |
|                                                          | Sales                                                   |     | toll free: 080-200-3600  |
|                                                          | Customer Service (Penang, Malaysia)                     |     | toll free: 604-633-4949  |
|                                                          | Customer Service (Seoul, Korea)                         |     | 080-200-3800             |
|                                                          | Fax                                                     |     | 2194-6202                |
|                                                          | Switchboard                                             |     | 2194-6000                |
| Macau                                                    | Technical Support                                       |     | toll free: 0800 582      |
| NOTE: Customers                                          | Customer Service (Penang, Malaysia)                     |     | 633 4949                 |
| in Macau call<br>Malaysia for<br>customer<br>assistance. | Transaction Sales                                       |     | toll free: 0800 581      |
| Malaysia                                                 | Technical Support                                       |     | toll free: 1 800 888 298 |
| (Penang)                                                 | Customer Service                                        | 04  | 633 4949                 |
|                                                          | Transaction Sales                                       |     | toll free: 1 800 888 202 |
|                                                          | Corporate Sales                                         |     | toll free: 1 800 888 213 |
| New Zealand                                              | Home and Small Business                                 |     | 0800 446 255             |
|                                                          | Government and Business                                 |     | 0800 444 617             |
|                                                          | Sales                                                   |     | 0800 441 567             |
|                                                          | Fax                                                     |     | 0800 441 566             |
| Singapore                                                | Technical Support                                       |     | toll free: 800 6011 051  |
| (Singapore)                                              | Customer Service (Penang, Malaysia)                     | 04  | 633 4949                 |
| NOTE: Customers<br>in Singapore call                     | Transaction Sales                                       |     | toll free: 800 6011 054  |
| Malaysia for<br>customer<br>assistance.                  | Corporate Sales                                         |     | toll free: 800 6011 053  |
| South Africa<br>(Johannesburg)                           | Technical Support                                       | 011 | 709 7710                 |
|                                                          | Customer Care                                           | 011 | 709 7707                 |

|                                                                                                    | Sales                                                                            | 011 | 709 7700                               |
|----------------------------------------------------------------------------------------------------|----------------------------------------------------------------------------------|-----|----------------------------------------|
|                                                                                                    | Fax                                                                              | 011 | 706 0495                               |
|                                                                                                    | Switchboard                                                                      | 011 | 709 7700                               |
|                                                                                                    | Website: support.euro.dell.com                                                   |     |                                        |
|                                                                                                    | E-mail: dell_za_support@dell.com                                                 |     |                                        |
| Southeast<br>Asian/Pacific<br>Countries<br>(excluding<br>Australia, Brunei,<br>China, Hong Kong,<br>Japan, Korea,<br>Macau, Malaysia,<br>New Zealand,<br>Singapore, Taiwan,<br>and Thailand—refer<br>to individual listings<br>for these countries) | Customer Technical Support,<br>Customer Service, and Sales<br>(Penang, Malaysia) |     | 60 4 633-4810                          |
| Taiwan                                                                                                    | Technical Support                                                                |     | toll free: 0080 60 1225                |
|                                                                                                    | Technical Support (Servers)                                                      |     | toll free: 0080 60 1256                |
|                                                                                                    | Customer Service (Penang, Malaysia)                                              |     | 633 4949                               |
|                                                                                                    | Transaction Sales                                                                |     | toll free:<br>0080 651 228/0800 33 556 |
|                                                                                                    | Corporate Sales                                                                  |     | toll free:<br>0080 651 227/0800 33 555 |
| Thailand                                                                                                    | Technical Support                                                                |     | toll free: 088 006 007                 |
| NOTE: Customers                                                                                                    | Customer Service (Penang, Malaysia)                                              |     | 633 4949                               |
| in Thailand call<br>Malaysia for<br>customer<br>assistance.                                                                                                    | Sales                                                                            |     | toll free: 088 006 009                 |

Back to Contents Page

Free Manuals Download Website <u>http://myh66.com</u> <u>http://usermanuals.us</u> <u>http://www.somanuals.com</u> <u>http://www.4manuals.cc</u> <u>http://www.4manuals.cc</u> <u>http://www.4manuals.cc</u> <u>http://www.4manuals.com</u> <u>http://www.404manual.com</u> <u>http://www.luxmanual.com</u> <u>http://aubethermostatmanual.com</u> Golf course search by state

http://golfingnear.com Email search by domain

http://emailbydomain.com Auto manuals search

http://auto.somanuals.com TV manuals search

http://tv.somanuals.com